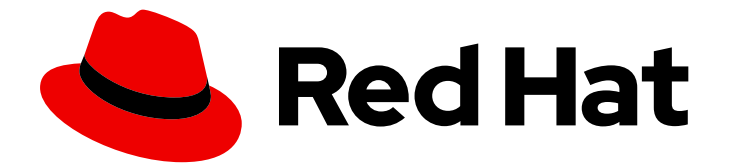

# Red Hat Virtualization 4.0

# Python SDK ガイド

Red Hat Virtualization Python SDK の使用

Last Updated: 2022-12-25

Red Hat Virtualization Python SDK の使用

Enter your first name here. Enter your surname here. Enter your organisation's name here. Enter your organisational division here. Enter your email address here.

# 法律上の通知

Copyright © 2022 | You need to change the HOLDER entity in the en-US/Python\_SDK\_Guide.ent file |.

The text of and illustrations in this document are licensed by Red Hat under a Creative Commons Attribution–Share Alike 3.0 Unported license ("CC-BY-SA"). An explanation of CC-BY-SA is available at

http://creativecommons.org/licenses/by-sa/3.0/

. In accordance with CC-BY-SA, if you distribute this document or an adaptation of it, you must provide the URL for the original version.

Red Hat, as the licensor of this document, waives the right to enforce, and agrees not to assert, Section 4d of CC-BY-SA to the fullest extent permitted by applicable law.

Red Hat, Red Hat Enterprise Linux, the Shadowman logo, the Red Hat logo, JBoss, OpenShift, Fedora, the Infinity logo, and RHCE are trademarks of Red Hat, Inc., registered in the United States and other countries.

Linux ® is the registered trademark of Linus Torvalds in the United States and other countries.

Java ® is a registered trademark of Oracle and/or its affiliates.

XFS ® is a trademark of Silicon Graphics International Corp. or its subsidiaries in the United States and/or other countries.

MySQL<sup>®</sup> is a registered trademark of MySQL AB in the United States, the European Union and other countries.

Node.js ® is an official trademark of Joyent. Red Hat is not formally related to or endorsed by the official Joyent Node.js open source or commercial project.

The OpenStack ® Word Mark and OpenStack logo are either registered trademarks/service marks or trademarks/service marks of the OpenStack Foundation, in the United States and other countries and are used with the OpenStack Foundation's permission. We are not affiliated with, endorsed or sponsored by the OpenStack Foundation, or the OpenStack community.

All other trademarks are the property of their respective owners.

# 概要

本ガイドでは、Red Hat Virtualization Python ソフトウェア開発キットのバージョン 3 およびバー ジョン 4 をインストールして操作する方法を説明します。

# 目次

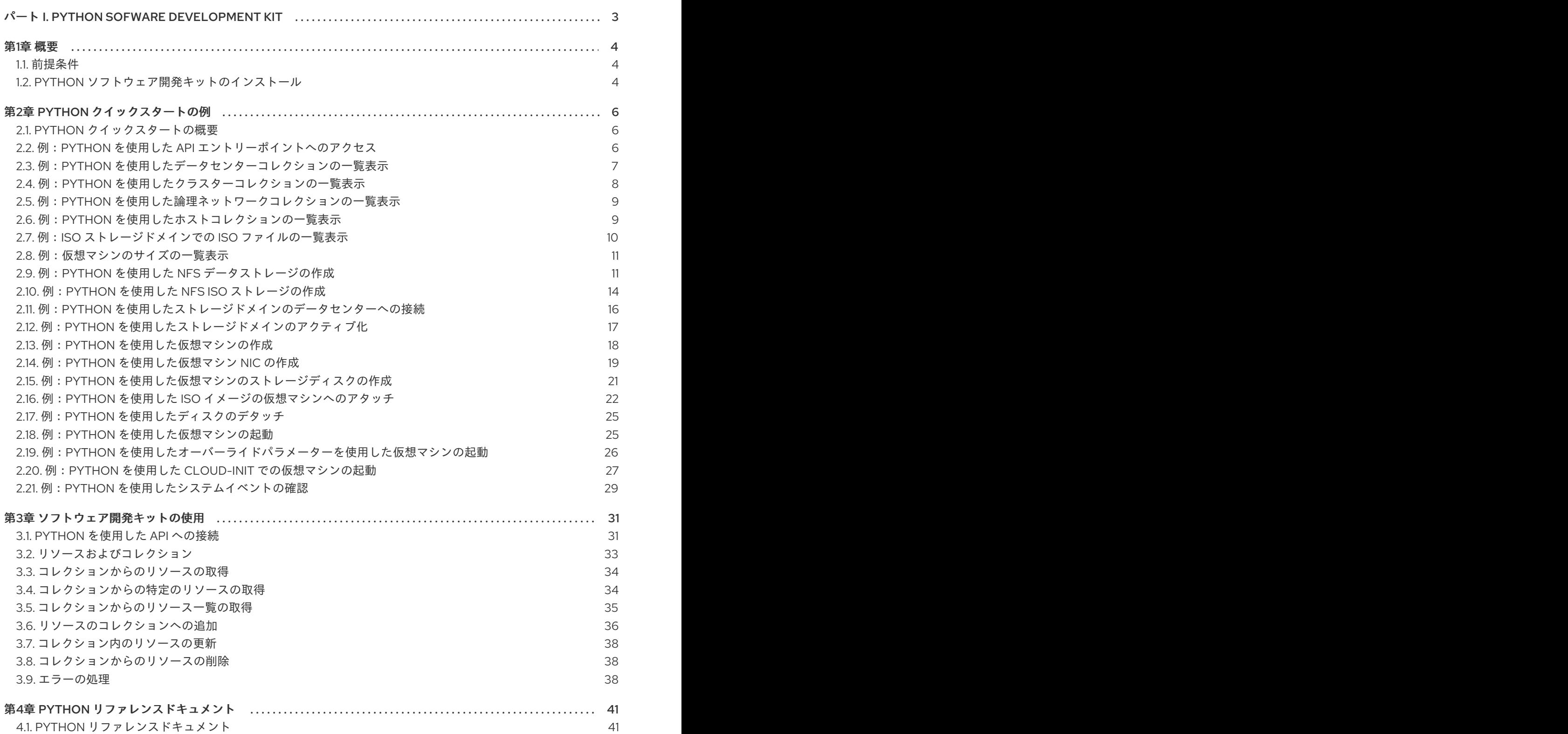

# <span id="page-6-0"></span>パート I. PYTHON SOFWARE DEVELOPMENT KIT

# 第1章 概要

<span id="page-7-0"></span>Python ソフトウェア開発キットは、Python ベースのプロジェクトで Red Hat Virtualization Manager との対話を可能にするクラスのコレクションです。これらのクラスをダウンロードしてプロジェクトに 追加することにより、管理タスクの高レベルな自動化のためのさまざまな機能にアクセスできます。

Red Hat Virtualization は、Python ソフトウェア開発キットの 2 つのバージョンを提供します。

### **Version 3**

V3 Python ソフトウェア開発キットは、Red Hat Enterprise Virtualization 3.6 の最新リリースの時点 で、Python ソフトウェア開発キットで提供されるクラスおよびメソッド構造との後方互換性を提供 します。Red Hat Enterprise Virtualization 3.6 の Python ソフトウェア開発キットを使用して作成さ れたアプリケーションは、変更せずにこのバージョンで使用できます。

### **Version 4**

V4 Python ソフトウェア開発キットは、更新されたクラス名とメソッド名と署名のセットを提供し ます。Red Hat Enterprise Virtualization 3.6 の Python ソフトウェア開発キットを使用して作成され たアプリケーションは、このバージョンで使用する前に更新する必要があります。

Python ソフトウェア開発キットのいずれのバージョンも、対応するパッケージをインストールし、必 要なライブラリーを Python プロジェクトに追加することで、必要に応じて Red Hat Virtualization 環境 で使用できます。

# <span id="page-7-1"></span>1.1. 前提条件

Python ソフトウェア開発キットをインストールするには、以下が必要です。

- Red Hat Enterprise Linux 7 がインストールされているシステム。サーバーとワークステーショ ンの両方のバリアントがサポートされています。
- Red Hat Virtualization エンタイトルメントのサブスクリプション。

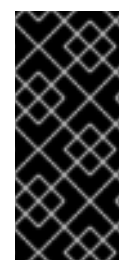

# 重要

ソフトウェア開発キットは、Red Hat Virtualization REST API のインターフェイスです。 そのため、Red Hat Virtualization 環境のバージョンに対応するソフトウェア開発キット のバージョンを使用する必要があります。たとえば、Red Hat Virtualization 4.0 を使用 している場合は、4.0 用に設計されたソフトウェア開発キットのバージョンを使用する必 要があります。

# <span id="page-7-2"></span>1.2. PYTHON ソフトウェア開発キットのインストール

Python ソフトウェア開発キットをインストールします。

# 手順1.1 Python ソフトウェア開発キットのインストール

1. 必要なチャンネルを有効にします。

# subscription-manager repos --enable=rhel-7-server-rpms # subscription-manager repos --enable=rhel-7-server-rhv-4.0-rpms

2. 必要なパッケージをインストールします。

V3 の場合:

# yum install ovirt-engine-sdk-python

V4 の場合:

# yum install python-ovirt-engine-sdk4

Python ソフトウェア開発キットと付属のドキュメントが **/usr/lib/python2.7/site-packages/ovirtsdk/** ディレクトリーにダウンロードされ、Python プロジェクトに追加できるようになりました。

# 第2章 PYTHON クイックスタートの例

# <span id="page-9-1"></span><span id="page-9-0"></span>2.1. PYTHON クイックスタートの概要

本章では、Python SDK を使用して、基本的な Red Hat Virtualization 環境内で仮想マシンを作成する手 順を示す一連の例を紹介します。

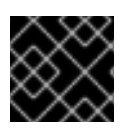

# 重要

本章の例では、Python SDK の V3 と連携するように設計されています。

これらの例では、ovirt-engine-sdk-python パッケージで提供される ovirtsdk Python ライブラリーを使 用します。このパッケージは、Red Hat Subscription Manager の **Red Hat Virtualization** エンタイトル メントプールにサブスクライブしているシステムで利用できます。ソフトウェアをダウンロードするた めにシステムをサブスクライブする方法は、「Python [ソフトウェア開発キットのインストール」](#page-7-2) を参 照してください。

以下も必要になります。

- Red Hat Virtualization Manager のネットワークインストール。
- ネットワーク接続され、接続された Red Hat Virtualization ホスト。
- 仮想マシンにインストールするためのオペレーティングシステムを含む ISO イメージファイ ル。
- Red Hat Virtualization 環境を設定する論理オブジェクトと物理オブジェクトの両方に関する実 用的な理解。
- Python プログラミング言語の実用的な理解。

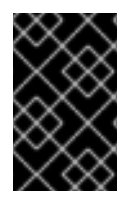

# 重要

すべての Python の例には、認証の詳細のプレースホルダー(ユーザー名*USER*、パス ワードの場合は *PASS* )が含まれます。Python で実行されるすべてのリクエストが、お 使いの環境の認証要件を満たしていることを確認します。

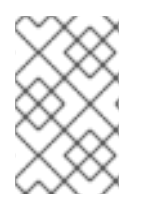

# 注記

Red Hat Virtualization Manager は、各リソースの **id** 属性に対してグローバルに一意の識 別子 (GUID) を生成します。これらの例の識別子コードは、お使いの Red Hat Virtualization 環境の識別子コードとは異なる場合があります。

# 注記

これらの Python の例には、基本的な例外およびエラー処理ロジックのみが含まれます。 SDK 固有の例外処理の詳細は、**ovirtsdk.infrastructure.errors** モジュールの pydoc を参 照してください。

\$ pydoc ovirtsdk.infrastructure.errors

<span id="page-9-2"></span>2.2. 例:PYTHON を使用した API エントリーポイントへのアクセス

ovirtsdk Python ライブラリーは、**API** のエントリーポイントとして機能する API クラスを提供します。

#### 例2.1 Python を使用した API エントリーポイントへのアクセス

この Python の例では、rhevm.demo.redhat.com で Red Hat Virtualization Manager が提供する REST API のインスタンスに接続します。この例に接続するには、**API** クラスのインスタンスを作成 します。接続に成功した場合、メッセージが出力されます。最後に、**API** クラスの **disconnect** () メソッドが呼び出され、接続を閉じます。

この例の **API** クラスのコンストラクターに提供されるパラメーターは以下のとおりです。

- 接続 する Manager の URL。
- 認証するユーザーのユーザー 名。
- 認証するユーザーの パスワード。
- 証明書へのパスである ca file。証明書は、Manager の認証局のコピーであることが予想さ れます。**https://***[engine-fqdn]***ovirt-engine/services/pki-resource?resource=cacertificate&format=***X509-PEM-CA* から取得できます。

**API** クラスのコンストラクターは、他のパラメーターをサポートします。この例では、必須パラ メーターのみが使用されています。

from ovirtsdk.api import API from ovirtsdk.xml import params

try:

api = API (url="https://*HOST*", username="*USER*@*DOMAIN*", password="*PASS*", ca\_file="*ca.crt*")

print "Connected to %s successfully!" % api.get product info().name

api.disconnect()

except Exception as ex: print "Unexpected error: %s" % ex

接続の試行に成功すると、例は次のテキストを出力します。

Connected to Red Hat Virtualization Manager successfully!

# <span id="page-10-0"></span>2.3. 例:PYTHON を使用したデータセンターコレクションの一覧表示

**API** クラスは、**datacenters** という名前のデータセンターコレクションへのアクセスを提供します。こ のコレクションには、環境内のすべてのデータセンターが含まれます。

#### 例2.2 Python を使用したデータセンターコレクションの一覧表示

この Python の例では、**datacenters** コレクションのデータセンターを一覧表示しています。また、 コレクション内の各データセンターの基本情報も出力します。

```
Default データセンターのみが存在し、アクティベートされていない環境では、例は次のように出力
します。
  from ovirtsdk.api import API
  from ovirtsdk.xml import params
  try:
     api = API (url="https://HOST",
           username="USER@DOMAIN",
           password="PASS",
           ca_file="ca.crt")
     dc list = api.datacenters_list()for dc in dc_list:
       print "%s (%s)" % (dc.get_name(), dc.get_id())
     api.disconnect()
  except Exception as ex:
     print "Unexpected error: %s" % ex
```
Default (d8b74b20-c6e1-11e1-87a3-00163e77e2ed)

# <span id="page-11-0"></span>2.4. 例:PYTHON を使用したクラスターコレクションの一覧表示

API クラスは、**clusters** という名前のクラスターコレクションを提供します。このコレクションには、 環境内のすべてのクラスターが含まれます。

```
例2.3 Python を使用したクラスターコレクションの一覧表示
```
この Python の例では、**clusters** コレクション内のクラスターを一覧表示します。また、コレクショ ン内の各クラスターの基本情報も出力します。

```
from ovirtsdk.api import API
from ovirtsdk.xml import params
```

```
try:
```

```
api = API (url="https://HOST",
      username="USER@DOMAIN",
      password="PASS",
      ca_file="ca.crt")
```
c  $list = api.classlist()$ 

```
for c in c_list:
  print "%s (\%s)" % (c.get name(), c.get id())
```
api.disconnect()

```
except Exception as ex:
  print "Unexpected error: %s" % ex
```
**Default** クラスターのみが存在する環境では、例は次のように出力します。

Default (99408929-82cf-4dc7-a532-9d998063fa95)

# <span id="page-12-0"></span>2.5. 例:PYTHON を使用した論理ネットワークコレクションの一覧表示

**API** クラスは、ネットワーク という名前の論理ネットワークコレクションへのアクセスを提供し ま す。このコレクションには、環境内のすべての論理ネットワークが含まれます。

例2.4 Python を使用した論理ネットワークコレクションの一覧表示

この Python の例では、**networks** コレクション内の論理ネットワークを一覧表示しています。ま た、コレクション内の各ネットワークに関する基本情報も出力します。

from ovirtsdk.api import API from ovirtsdk.xml import params

try:

api = API(url="https://*HOST*", username="*USER*@*DOMAIN*", password="*PASS*", ca\_file="*ca.crt*")

n\_list = api.networks.list()

```
for n in n_list:
  print "%s (%s)" % (n.get_name(), n.get_id())
```
api.disconnect()

except Exception as ex: print "Unexpected error: %s" % ex

デフォルトの管理ネットワークのみが存在する環境では、例は次のように出力します。

ovirtmgmt (00000000-0000-0000-0000-000000000009)

# <span id="page-12-1"></span>2.6. 例:PYTHON を使用したホストコレクションの一覧表示

**API** クラスは **hosts** という名前のホストコレクションへのアクセスを提供します。このコレクションに は、環境内の全ホストが含まれます。

#### 例2.5 Python を使用したホストコレクションの一覧表示

この Python の例では、**hosts** コレクションのホストを一覧表示します。

from ovirtsdk.api import API from ovirtsdk.xml import params

try:

```
api = API(url="https://HOST",
        username="USER@DOMAIN",
        password="PASS",
        ca_file="ca.crt")
  h_list = api.hosts.list()for h in h_list:
    print "%s (\%s)" % (h.get name(), h.get id())
  api.disconnect()
except Exception as ex:
  print "Unexpected error: %s" % ex
```
Atlantic という名前のホストが1つしかない環境では、出力例が添付されています。

Atlantic (5b333c18-f224-11e1-9bdd-00163e77e2ed)

# <span id="page-13-0"></span>2.7. 例:ISO ストレージドメインでの ISO ファイルの一覧表示

**API** クラスは、**storagedomains** という名前のストレージドメインコレクションへのアクセスを提供し ます。このコレクションには、ストレージドメイン内のファイルを記述する **files** コレクションが含ま れています。

```
例2.6 ISO ストレージドメインの ISO ファイルの一覧表示
```
この Python の例では、Red Hat Virtualization 環境の各 ISO ストレージドメインの ISO ファイルの 一覧を出力します。

from ovirtsdk.api import API from ovirtsdk.xml import params

try:

```
api = API (url="https://HOST",
      username="USER@DOMAIN",
      password="PASS",
      ca_file="ca.crt")
```
storage domains = api.storagedomains.list()

```
for storage_domain in storage_domains:
  if(storage_domain.get_type() == "iso"):
```
print(storage\_domain.get\_name() + ":\n")

 $files = storage domain.files_list()$ 

```
for file in files:
  print(" %s" % file.get_name())
```
print()

api.disconnect()

except Exception as ex: print "Unexpected error: %s" % ex

# <span id="page-14-0"></span>2.8. 例:仮想マシンのサイズの一覧表示

**API** クラスは、**vms** という名前の仮想マシンコレクションへのアクセスを提供します。このコレクショ ンには、仮想マシンに接続されている各ディスクの詳細を記述する **disks** コレクションが含まれます。

# 例2.7 仮想マシンのサイズの一覧表示

```
この Python の例では、Red Hat Virtualization 環境内の仮想マシンの一覧とその合計ディスクサイズ
をバイト単位で出力します。
```
from ovirtsdk.api import API from ovirtsdk.xml import params

try:

```
api = API (url="https://HOST",
      username="USER@DOMAIN",
      password="PASS",
      ca_file="ca.crt")
```
virtual machines = api.vms.list()

if  $len(virtual machines) > 0$ :

```
print("%-30s %s" % ("Name","Disk Size"))
print("==================================================")
```
for virtual machine in virtual machines:

disks = virtual\_machine.disks.list()

disk  $size = 0$ 

for disk in disks: disk size  $+=$  disk.get size()

print("%-30s: %d" % (virtual\_machine.get\_name(), disk\_size))

api.disconnect()

except Exception as ex: print "Unexpected error: %s" % ex

# <span id="page-14-1"></span>2.9. 例:PYTHON を使用した NFS データストレージの作成

Red Hat Virtualization 環境が最初に作成される場合は、少なくともデータストレージドメインと ISO ストレージドメインを定義する必要があります。データストレージドメインは仮想ディスクイメージの 保存に使用されますが、ISO ストレージドメインはゲストオペレーティングシステムのインストールメ ディアを保存するために使用されます。

**API** クラスは、**storagedomains** という名前のストレージドメインコレクションへのアクセスを提供し ます。このコレクションには、環境内のすべてのストレージドメインが含まれます。**storagedomains** コレクションは、ストレージドメインの追加および削除にも使用できます。

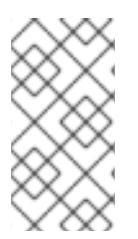

# 注記

この例で提供されるコードは、リモート NFS 共有が Red Hat Virtualization で使用する ために事前設定されていることを前提としています。使用するための NFS 共有の準備の 詳細については、Red Hat Virtualization 『Administration Guide』 を参照してくださ い。

# 例2.8 Python を使用した NFS データストレージの作成

この Python の例では、NFS データドメインを **storagedomains** コレクションに追加します。 Python に NFS ストレージドメインを追加すると、いくつかの手順に分類できます。

1. Datacenter コレクションの **get** メソッドを使用して、ストレージをアタッチする必要のあ るデータセンターを特定します。

**dc = api.datacenters.get(name="Default")**

2.

ホストコレクションの **get** メソッドを使用して、ストレージの割り当てに使用する ホ スト を特定します。

**h = api.hosts.get(name="Atlantic")**

3.

**NFS** ストレージドメインの **Storage** パラメーターを定義します。この例では、**NFS** の 場所 **192.0.43.10/storage/data** が使用されています。

**s = params.Storage(address="192.0.43.10", path="/storage/data", type\_="nfs")**

4.

**storagedomains** コレクションの **add** メソッドを使用して、ストレージドメインの作 成を要求します。**Storage** パラメーターに加えて、以下を渡す必要があります。

ストレージドメインの名前。

**datacenters** コレクションから取得したデータセンターオブジェクト。

```
host コレクションから取得したホストオブジェクト。
            追加されるストレージドメインのタイプ (data、iso、または export)。
            使用するストレージ形式 (v1、v2、または v3)。
これらのステップが組み合わされると、完成したスクリプトは以下のようになります。
add メソッド呼び出しに成功すると、スクリプトが出力されます。
from ovirtsdk.api import API
from ovirtsdk.xml import params
try:
 api = API (url="https://HOST",
       username="USER@DOMAIN",
       password="PASS",
       ca_file="ca.crt")
 dc = api.datacenters.get(name="Default")
 h = api.hosts.get(name="Atlantic")
 s = params.Storage(address="192.0.43.10", path="/storage/data", type_="nfs")
 sd_params = params.StorageDomain(name="data1", data_center=dc, host=h,
type_="data", storage_format="v3", storage=s)
 try:
   sd = api.storagedomains.add(sd_params)
   print "Storage Domain '%s' added (%s)." % (sd.get_name())
 except Exception as ex:
   print "Adding storage domain failed: %s" % ex
 api.disconnect()
except Exception as ex:
 print "Unexpected error: %s" % ex
```
Storage Domain 'data1' added (bd954c03-d180-4d16-878c-2aedbdede566).

注記

# <span id="page-17-0"></span>**2.10.** 例:**PYTHON** を使用した **NFS ISO** ストレージの作成

仮想マシンを作成するには、ゲストオペレーティングシステムのインストールメディアを提供でき る必要があります。**Red Hat Virtualization** 環境では、インストールメディアを **ISO** ストレージドメイ ンに保存します。

この例で提供されるコードは、リモート **NFS** 共有が **Red Hat Virtualization** で使用 するために事前設定されていることを前提としています。使用するための **NFS** 共有の準 備の詳細については、**Red Hat Virtualization** 『**Administration Guide**』 を参照してく ださい。

例**2.9 Python** を使用した **NFS ISO** ストレージの作成

この **Python** の例では、**NFS ISO** ドメインを **storagedomains** コレクションに追加します。 **Python** に **NFS** ストレージドメインを追加すると、いくつかの手順に分類できます。

1.

**Datacenter** コレクションの **get** メソッドを使用して、ストレージをアタッチする必要 のあるデータセンターを特定します。

**dc = api.datacenters.get( name="Default" )**

2.

ホストコレクションの **get** メソッドを使用して、ストレージの割り当てに使用する ホ スト を特定します。

**h = api.hosts.get(name="Atlantic")**

3.

**NFS** ストレージドメインの **Storage** パラメーターを定義します。この例では、**NFS** の 場所 **192.0.43.10/storage/iso** が使用されています。

**s = params.Storage(address="192.0.43.10", path="/storage/iso", type\_="nfs")**

4.

**storagedomains** コレクションの **add** メソッドを使用して、ストレージドメインの作 成を要求します。**Storage** パラメーターに加えて、以下を渡す必要があります。

ストレージドメインの名前。

```
datacenters コレクションから取得したデータセンターオブジェクト。
            host コレクションから取得したホストオブジェクト。
            追加されるストレージドメインのタイプ (data、iso、または export)。
            使用するストレージ形式 (v1、v2、または v3)。
これらのステップが組み合わされると、完成したスクリプトは以下のようになります。
add メソッド呼び出しに成功すると、スクリプトが出力されます。
from ovirtsdk.api import API
from ovirtsdk.xml import params
try:
 api = API (url="https://HOST",
       username="USER@DOMAIN",
       password="PASS",
       ca_file="ca.crt")
 dc = api.datacenters.get(name="Default")
 h = api.hosts.get(name="Atlantic")
 s = params.Storage(address="192.0.43.10", path="/storage/iso", type_="nfs")
  sd_params = params.StorageDomain(name="iso1", data_center=dc, host=h, type_="iso",
storage_format="v3", storage=s)
 try:
   sd = api.storagedomains.add(sd_params)
   print "Storage Domain '%s' added (%s)." % (sd.get_name())
 except Exception as ex:
   print "Adding storage domain failed: %s" % ex
 api.disconnect()
except Exception as ex:
 print "Unexpected error: %s" % ex
```
Storage Domain 'iso1' added (789814a7-7b90-4a39-a1fd-f6a98cc915d8).

<span id="page-19-0"></span>**2.11.** 例:**PYTHON** を使用したストレージドメインのデータセンターへの接続

ストレージドメインを **Red Hat Virtualization** に追加したら、使用できるようになる前にそれらを データセンターにアタッチし、アクティブ化する必要があります。

```
例2.10 Python を使用したデータセンターへのストレージドメインの割り当て
```
この **Python** の例では、**data1** という名前のデータストレージドメインと、**iso1** という名前の **ISO** ストレージドメインを デフォルト のデータセンターに割り当てます。**attach** アクションは、 データセンターの **storagedomains** コレクションの **add** メソッドによって容易になります。

**from ovirtsdk.api import API from ovirtsdk.xml import params**

**try:**

```
api = API (url="https://HOST",
     username="USER@DOMAIN",
     password="PASS",
     ca_file="ca.crt")
```

```
dc = api.datacenters.get(name="Default")
```

```
sd_data = api.storagedomains.get(name="data1")
sd_iso = api.storagedomains.get(name="iso1")
```
**try:**

```
dc_sd = dc.storagedomains.add(sd_data)
  print "Attached data storage domain '%s' to data center '%s' (Status: %s)." %
  (dc_sd.get_name(), dc.get_name, dc_sd.get_status().get_state())
except Exception as ex:
  print "Attaching data storage domain to data center failed: %s." % ex
```
**try:**

```
dc_sd = dc.storagedomains.add(sd_iso)
  print "Attached ISO storage domain '%s' to data center '%s' (Status: %s)." %
  (dc_sd.get_name(), dc.get_name, dc_sd.get_status().get_state())
except Exception as ex:
  print "Attaching ISO storage domain to data center failed: %s." % ex
```
**api.disconnect()**

**except Exception as ex: print "Unexpected error: %s" % ex**

**add** メソッドへの呼び出しに成功すると、スクリプトが出力されます。

Attached data storage domain 'data1' to data center 'Default' (Status: maintenance). Attached ISO storage domain 'iso1' to data center 'Default' (Status: maintenance).

ステータス は、ストレージドメインをアクティブ化する必要があることを反映しています。

<span id="page-20-0"></span>**2.12.** 例:**PYTHON** を使用したストレージドメインのアクティブ化

ストレージドメインを **Red Hat Virtualization** に追加してデータセンターにアタッチしたら、使用で きるようになる前にアクティブ化する必要があります。

例**2.11 Python** を使用したストレージドメインのアクティブ化

この **Python** の例では、**data1** という名前のデータストレージドメインと、**iso1** という名前の **ISO** ストレージドメインをアクティベートします。どちらのストレージドメインも **Default** データ センターに割り当てられます。**activate** アクションは、ストレージドメインの **activate** メソッドに よって容易になります。

```
from ovirtsdk.api import API
from ovirtsdk.xml import params
```
**try:**

```
api = API (url="https://HOST",
     username="USER@DOMAIN",
     password="PASS",
     ca_file="ca.crt")
```
**dc = api.datacenters.get(name="Default")**

```
sd_data = dc.storagedomains.get(name="data1")
sd_iso = dc.storagedomains.get(name="iso1")
```
**try:**

```
sd_data.activate()
```
**print "Activated data storage domain '%s' in data center '%s' (Status: %s)." % (sd\_data.get\_name(), dc.get\_name, sd\_data.get\_status().get\_state()) except Exception as ex:**

**print "Activating data storage domain in data center failed: %s." % ex**

**try:**

```
sd_iso.activate()
```
**print "Activated ISO storage domain '%s' in data center '%s' (Status: %s)." % (sd\_iso.get\_name(), dc.get\_name, sd\_iso.get\_status().get\_state()) except Exception as ex:**

**print "Activating ISO storage domain in data center failed: %s." % ex**

**api.disconnect()**

**except Exception as ex: print "Unexpected error: %s" % ex**

アクティベーション要求が 成功 すると、スクリプトにより以下が出力されます。

Activated data storage domain 'data1' in data center 'Default' (Status: active). Activated ISO storage domain 'iso1' in data center 'Default' (Status: active).

ステータス は、ストレージドメインがアクティブになったことを反映しています。

<span id="page-21-0"></span>**2.13.** 例:**PYTHON** を使用した仮想マシンの作成

仮想マシンの作成は、いくつかの手順で実行されます。ここで説明する最初の手順は、仮想マシン オブジェクト自体を作成することです。

例**2.12 Python** を使用した仮想マシンの作成 この **Python** の例では、**vm1** という名前の仮想マシンを作成します。この例の仮想マシン: **512 MB** のメモリーが必要です(バイト単位で表されます)。 **Default** クラスターにアタッチする必要があるため、**Default** データセンターに接続さ れている必要があります。 デフォルトの **Blank** テンプレートをベースとする必要があります。 仮想ハードディスクドライブから起動する必要があります。 **vm\_memory = 512 \* 1024 \* 1024 vm\_cluster = api.clusters.get(name="Default") vm\_template = api.templates.get(name="Blank") vm\_os = params.OperatingSystem(boot=[params.Boot(dev="hd")])**

```
これらのオプションは、vms コレクションの add メソッドを使用して仮想マシン自体を作成す
る前に、仮想マシンパラメーターオブジェクトに統合されます。
  追加 要求に成功すると、スクリプトにより以下が出力されます。
  Virtual machine 'vm1' added.
  from ovirtsdk.api import API
  from ovirtsdk.xml import params
  try:
    api = API (url="https://HOST",
         username="USER@DOMAIN",
         password="PASS",
         ca_file="ca.crt")
    vm_name = "vm1"
    vm_memory = 512 * 1024 * 1024
    vm_cluster = api.clusters.get(name="Default")
    vm_template = api.templates.get(name="Blank")
    vm_os = params.OperatingSystem(boot=[params.Boot(dev="hd")])
    vm_params = params.VM(name=vm_name,
              memory=vm_memory,
              cluster=vm_cluster,
              template=vm_template,
              os=vm_os)
    try:
      api.vms.add(vm=vm_params)
      print "Virtual machine '%s' added." % vm_name
    except Exception as ex:
      print "Adding virtual machine '%s' failed: %s" % (vm_name, ex)
    api.disconnect()
  except Exception as ex:
    print "Unexpected error: %s" % ex
```
# <span id="page-22-0"></span>**2.14.** 例:**PYTHON** を使用した仮想マシン **NIC** の作成

新規作成された仮想マシンがネットワークにアクセスできるようにするには、仮想 **NIC** を作成して アタッチする必要があります。

例**2.13 Python** を使用した仮想マシン **NIC** の作成

```
この Python の例では、nic1 という名前の NIC を作成し、vm1 という名前の仮想マシンにア
タッチします。この例の NIC は、以下のとおりです。
          virtio ネットワークデバイスである必要があります。
          ovirtmgmt 管理ネットワークにリンクする必要があります。
   これらのオプションは、仮想マシンの nics コレクションの add メソッドを使用して NIC を作
成する前に、NIC パラメーターオブジェクトに統合されます。
  追加 要求に成功すると、スクリプトにより以下が出力されます。
        nic_interface = "virtio"
        nic_network = api.networks.get(name="ovirtmgmt")
  from ovirtsdk.api import API
  from ovirtsdk.xml import params
  try:
    api = API (url="https://HOST",
         username="USER@DOMAIN",
         password="PASS",
         ca_file="ca.crt")
    vm = api.vms.get(name="vm1")
    nic_name = "nic1"
    nic_interface = "virtio"
    nic_network = api.networks.get(name="ovirtmgmt")
    nic_params = params.NIC(name=nic_name, interface=nic_interface,
  network=nic_network)
    try:
      nic = vm.nics.add(nic_params)
      print "Network interface '%s' added to '%s'." % (nic.get_name(), vm.get_name())
    except Exception as ex:
      print "Adding network interface to '%s' failed: %s" % (vm.get_name(), ex)
    api.disconnect()
  except Exception as ex:
    print "Unexpected error: %s" % ex
```
Network interface 'nic1' added to 'vm1'.

<span id="page-24-0"></span>**2.15.** 例:**PYTHON** を使用した仮想マシンのストレージディスクの作成

新しく作成された仮想マシンが永続ストレージにアクセスできるようにするには、ディスクを作成 して割り当てる必要があります。

例**2.14 Python** を使用した仮想マシンのストレージディスクの作成

この **Python** の例では、**8 GB** の **virtio** ディスクドライブを作成し、**vm1** という名前の仮想マシ ンにアタッチします。この例のディスク:

**data1** という名前のストレージドメインに保存する必要があります。

**disk\_storage\_domain = params.StorageDomains(storage\_domain= [api.storagedomains.get(name="data1")])**

サイズは **8 GB** である必要があります。

**disk\_size = 8\*1024\*1024**

システム タイプのディスク**(** データではなく**)**である必要があります。

**disk\_type = "system"**

**virtio** ストレージデバイスである必要があります。

**disk\_interface = "virtio"**

**cow** 形式で保存する必要があります。

**disk\_format = "cow"**

п

使用可能なブートデバイスとしてマークされている必要があります。

```
これらのオプションは、仮想マシンのディスクコレクションの add メソッドを使用してディス
ク自体を作成する前に、ディスク パラメーターオブジェクトに統合されます。
  追加 要求に成功すると、スクリプトにより以下が出力されます。
  Disk 'vm1_Disk1' added to 'vm1'.
         disk_bootable = True
  from ovirtsdk.api import API
  from ovirtsdk.xml import params
  try:
    api = API (url="https://HOST",
          username="USER@DOMAIN",
          password="PASS",
          ca_file="ca.crt")
    vm = api.vms.get(name="vm1")
    sd = params.StorageDomains(storage_domain=[api.storagedomains.get(name="data1")])
    disk_size = 8*1024*1024
    disk_type = "system"
    disk_interface = "virtio"
    disk_format = "cow"
    disk_bootable = True
    disk_params = params.Disk(storage_domains=sd,
                 size=disk_size,
                 type_=disk_type,
                 interface=disk_interface,
                 format=disk_format,
                 bootable=disk_bootable)
    try:
      d = vm.disks.add(disk_params)
      print "Disk '%s' added to '%s'." % (d.get_name(), vm.get_name())
    except Exception as ex:
      print "Adding disk to '%s' failed: %s" % (vm.get_name(), ex)
    api.disconnect()
  except Exception as ex:
    print "Unexpected error: %s" % ex
```
<span id="page-25-0"></span>**2.16.** 例:**PYTHON** を使用した **ISO** イメージの仮想マシンへのアタッチ

新しく作成された仮想マシンにゲストオペレーティングシステムのインストールを開始するには、

オペレーティングシステムのインストールメディアを含む **ISO** ファイルを割り当てる必要があります。

例**2.15 ISO** イメージの特定

**ISO** イメージは、**ISO** ストレージドメインにアタッチされた ファイル コレクションにありま す。この例では、**ISO** ストレージドメイン上の **files** コレクションの内容を一覧表示します。

**from ovirtsdk.api import API from ovirtsdk.xml import params**

**try: api = API(url="https://***HOST***", username="***USER***@***DOMAIN***", password="***PASS***", ca\_file="***ca.crt***")**

**sd = api.storagedomains.get(name="iso1") iso = sd.files.list()**

**for i in iso: print "%s" % i.get\_name()**

**except Exception as ex: print "Unexpected error: %s" % ex**

成功すると、スクリプトは **files** コレクションにある各ファイルで以下のようなエントリーを出 力します。

RHEL6.3-Server-x86\_64-DVD1.iso

**ISO** ドメインのファイルは、ファイルの **id** 属性と **name** 属性を一意に付ける必要があるため、 共有されている必要があることに注意してください。

例**2.16 Python** を使用した仮想マシンへの **ISO** イメージのアタッチ

この **Python** の例では、**RHEL6.3-Server-x86\_64-DVD1.iso ISO** イメージファイルを **vm1** 仮想 マシンに割り当てます。イメージファイルが特定されると、仮想マシンの **cdroms** コレクションの **add** メソッドを使用してイメージファイルがアタッチされます。

**from ovirtsdk.api import API from ovirtsdk.xml import params**

**try: api = API(url="https://***HOST***", username="***USER***@***DOMAIN***",**

```
追加 要求に成功すると、スクリプトにより以下が出力されます。
Attached CD to 'vm1'.
      注記
         この手順では、ステータスが Down の仮想マシンに ISO イメージをアタッチしま
       password="PASS,
       ca_file="ca.crt")
  sd = api.storagedomains.get(name="iso1")
  cd_iso = sd.files.get(name="RHEL6.3-Server-x86_64-DVD1.iso")
  cd_vm = api.vms.get(name="vm1")
  cd_params = params.CdRom(file=cd_iso)
  try:
    cd_vm.cdroms.add(cd_params)
    print "Attached CD to '%s'." % cd_vm.get_name()
  except Exception as ex:
    print "Failed to attach CD to '%s': %s" % (cd_vm.get_name(), ex)
  api.disconnect()
except Exception as ex:
  print "Unexpected error: %s" % ex
```
す。**Up** ステータスの仮想マシンに **ISO** をアタッチするには、**2** 番目の **try** ステートメン トを以下のように変更します。

# **try:**

**cdrom=cd\_vm.cdroms.get(id="***00000000-0000-0000-0000-000000000000***") cdrom.set\_file(***cd\_iso***) cdrom.update(current=True) print "Attached CD to '%s'." % cd\_vm.get\_name() except: print "Failed to attach CD to '%s': %s" % (cd\_vm.get\_name(), ex)**

例**2.17 Python** を使用した仮想マシンからの **CD-ROM** の取り出し

仮想マシンの **cdrom** コレクションから **ISO** を取り出します。

**from ovirtsdk.api import API from ovirtsdk.xml import params**

**try:**

```
api = API(url="https://HOST",
       username="USER@DOMAIN",
       password="PASS,
       ca_file="ca.crt")
  sd = api.storagedomains.get(name="iso1")
  vm = api.vms.get(name="vm1")
  try:
    vm.cdroms.get(id="00000000-0000-0000-0000-000000000000").delete()
    print "Removed CD from '%s'." % vm.get_name()
  except Exception as ex:
    print "Failed to remove CD from '%s': %s" % (vm.get_name(), ex)
  api.disconnect()
except Exception as ex:
  print "Unexpected error: %s" % ex
```
<span id="page-28-0"></span>**2.17.** 例:**PYTHON** を使用したディスクのデタッチ

**Python** ソフトウェア開発キットを使用して、仮想マシンから仮想ディスクの割り当てを解除できま す。

```
例2.18 Python を使用したディスクのデタッチ
  from ovirtsdk.api import API
  from ovirtsdk.xml import params
  try:
    api = API(url="https://HOST",
          username="USER@DOMAIN",
          password="PASS",
          ca_file="ca.crt")
    vm = api.vms.get(name="VM_NAME")
     disk = vm.disks.get(name="DISK_NAME")
    detach = params.Action(detach=True)
    disk.delete(action=detach)
     print "Detached disk %s successfully!" % disk
    api.disconnect()
  except Exception as ex:
     print "Unexpected error: %s" % ex
```
仮想マシンの起動

```
例2.19 Python を使用した仮想マシンの起動
     この例では、start メソッドを使用して仮想マシンを起動します。
     開始 要求に成功すると、スクリプトにより以下が出力されます。
    Started 'vm1'.
     ステータス は、仮想マシンが起動し、が up であることを反映していることに注意してくださ
  い。
2.19. 例:PYTHON を使用したオーバーライドパラメーターを使用した仮想マシンの起動
    from ovirtsdk.api import API
    from ovirtsdk.xml import params
    try:
      api = API (url="https://HOST",
           username="USER@DOMAIN",
           password="PASS",
           ca_file="ca.crt")
      vm = api.vms.get(name="vm1")
      try:
        vm.start()
        print "Started '%s'." % vm.get_name()
      except Exception as ex:
        print "Unable to start '%s': %s" % (vm.get_name(), ex)
      api.disconnect()
    except Exception as ex:
      print "Unexpected error: %s" % ex
```
<span id="page-29-0"></span>パラメーターを上書きして仮想マシンの起動

例**2.20 Python** を使用して上書きされたパラメーターで仮想マシンの起動

この例では、**Windows ISO** で仮想マシンを起動し、**Windows** ドライバーを含む **virtio-**

```
win_x86.vfd フロッピーディスクをアタッチします。このアクションは、管理ポータルまたはユー
ザーポータルの Run Once ウィンドウを使用して仮想マシンを起動することと同じです。
        注記
           CD イメージとフロッピーディスクファイルは、すでに ISO ドメインで利用できる必
         要があります。そうでない場合は、ISO アップローダーツールを使用してファイルを
  from ovirtsdk.api import API
  from ovirtsdk.xml import params
  try:
    api = API (url="https://HOST",
         username="USER@DOMAIN",
         password="PASS",
         ca_file="ca.crt")
  except Exception as ex:
    print "Failed to connect to API: %s" % ex
  try:
    vm = api.vms.get(name="Win_machine")
  except Exception as ex:
    print "Failed to retrieve VM: %s" % ex
  cdrom = params.CdRom(file=params.File(id="windows_example.iso"))
  floppy = params.Floppy(file=params.File(id="virtio-win_x86.vfd"))
  try:
    vm.start(
     action=params.Action(
      vm=params.VM(
       os=params.OperatingSystem(
        boot=[params.Boot(dev="cdrom")]
       ),
       cdroms=params.CdRoms(cdrom=[cdrom]),
       floppies=params.Floppies(floppy=[floppy])
      )
     )
    )
  except Exception as ex:
    print "Failed to start VM: %s" % ex
```
アップロードします。詳細 は、**ISO** [アップローダーツール](https://access.redhat.com/documentation/en/red-hat-virtualization/4.0/single/administration-guide/#sect-The_ISO_Uploader_Tool) を参照してください。

<span id="page-30-0"></span>**2.20.** 例:**PYTHON** を使用した **CLOUD-INIT** での仮想マシンの起動

**Python** を使用して **Cloud-Init** で仮想マシンの起動

例**2.21 Python** を使用した **Cloud-Init** での仮想マシンの起動

```
この例は、Cloud-Init ツールを使用して仮想マシンを起動し、eth0 インターフェイスのホスト
名と静的 IP を設定する方法を示しています。
  from ovirtsdk.api import API
  from ovirtsdk.xml import params
  try:
    api = API (url="https://HOST",
          username="USER@DOMAIN",
          password="PASS",
          ca_file="ca.crt")
  except Exception as ex:
    print "Failed to connect to API: %s" % ex
  try:
    vm = api.vms.get(name="MyVM")
  except Exception as ex:
    print "Failed to retrieve VM: %s" % ex
  try:
    vm.start(
   use_cloud_init=True,
      action=params.Action(
       vm=params.VM(
        initialization=params.Initialization(
         cloud_init=params.CloudInit(
          host=params.Host(address="MyHost.example.com"),
        network_configuration=params.NetworkConfiguration(
         nics=params.Nics(
          nic=[params.NIC(
           name="eth0",
           boot_protocol="static",
           on_boot=True,
           network=params.Network(
            ip=params.IP(
             address="10.10.10.1",
             netmask="255.255.255.0",
             gateway="10.10.10.1"
                  )
                 )
                )
               ]
               )
              )
             )
            )
           )
          )
          )
  except Exception as ex:
     print "Failed to start VM: %s" % ex
```
#### <span id="page-32-0"></span>**2.21.** 例:**PYTHON** を使用したシステムイベントの確認

**Red Hat Virtualization Manager** は、多くのシステムイベントを記録およびログします。これらの イベントログには、ユーザーインターフェイス、システムログファイルからアクセスでき、**API** を使用 してアクセスすることもできます。**ovirtsdk** ライブラリーは、**events** コレクションを使用して イベン ト を公開します。

例**2.22 Python** を使用したシステムイベントの確認

この例では、**events** コレクションが一覧表示されます。以下の点に留意してください。

**list** メソッドの **query** パラメーターは、使用可能なすべての結果ページが返されるよ うにするために使用されます。デフォルトでは、**list** メソッドは結果の最初のページのみを 返します。デフォルトは最大 **100** レコードの長さになります。

結果のリストが逆となり、発生した順序でイベントが出力に含まれるようにします。

```
from ovirtsdk.api import API
from ovirtsdk.xml import params
try:
  api = API (url="https://HOST",
        username="USER@DOMAIN",
        password="PASS",
        ca_file="ca.crt")
  event_list = []
  event page index = 1event_page_current = api.events.list(query="page %s" % event_page_index)
  while(len(event_page_current) != 0):
    event_list = event_list + event_page_current
    event page index = event page index +1try:
      event_page_current = api.events.list(query="page %s" % event_page_index)
  except Exception as ex:
   print "Error retrieving page %s of list: %s" % (event_page_index, ex)
  event_list.reverse()
  for event in event_list:
    print "%s %s CODE %s - %s" % (event.get_time(),
                     event.get_severity().upper(),
                     event.get_code(),
```
# **event.get\_description())**

**except Exception as ex: print "Unexpected error: %s" % ex**

このスクリプトからの出力は、以下のようになります。環境の状態に応じて異なるイベントを持 ちます。

2012-09-25T18:40:10.065-04:00 NORMAL CODE 30 - User admin@internal logged in. 2012-09-25T18:40:10.368-04:00 NORMAL CODE 153 - VM vm1 was started by admin@internal (Host: Atlantic).

2012-09-25T18:40:10.470-04:00 NORMAL CODE 30 - User admin@internal logged in.

第**3**章 ソフトウェア開発キットの使用

#### <span id="page-34-1"></span><span id="page-34-0"></span>**3.1. PYTHON** を使用した **API** への接続

**Python** を使用して **REST API** に接続するには、**ovirtsdk.api** モジュールから **API** クラスのインスタ ンスを作成する必要があります。これを可能にするには、スクリプトの開始時に クラスを最初にイン ポートする必要があります。

**from ovirtsdk.api import API**

**API** クラスのコンストラクターは、いくつかの引数を取ります。サポートされている引数は次のとお りです。

#### **url**

*/api* パスを含む、接続する **Manager** の **URL** を指定します。このパラメーターは必須です。

#### **username**

ユーザープリンシパル名**(UPN)**形式で、接続するユーザー名を指定します。このパラメーター は必須です。

#### **password**

*username* パラメーターで指定したユーザー名のパスワードを指定します。このパラメーター は必須です。

#### **Kerberos**

有効な **Kerberos** チケットを使用して接続を認証します。有効な値は **True** および **False** で す。このパラメーターは任意です。

#### **key\_file**

*cert\_file* で指定された証明書に関連付けられた秘密鍵を含む **PEM** 形式のキーファイルを指定 します。このパラメーターは任意です。

**cert\_file**

サーバー上のクライアントのアイデンティティーを確立するために使用される **PEM** 形式のク ライアント証明書を指定します。このパラメーターは任意です。

#### **ca\_file**

サーバーの認証局の証明書ファイルを指定します。*insecure* パラメーターが **True** に設定され ていない限り、このパラメーターは必須です。

#### **port**

使用するポートを指定します。ここで、*url* パラメーターのコンポーネントとして提供されてい ません。このパラメーターは任意です。

#### **timeout**

要求がタイムアウトであると見なす前に経過できる時間を秒単位で指定します。このパラメー ターは任意です。

#### **persistent\_auth**

この接続に対して永続的な認証を有効にするかどうかを指定します。有効な値は **True** および **False** です。このパラメーターはオプションであり、デフォルトは **False** です。

#### **insecure**

認証局なしで **SSL** 経由で接続できるようにします。有効な値は **True** および **False** で す。*insecure* パラメーターがデフォルトの **False** に設定されている場合、*ca\_file* を指定して接続の セキュリティーを保護する必要があります。

このオプションは、中間者**(MITM)**攻撃者がサーバーのアイデンティティーを偽装できる可能性 があるため、注意して使用する必要があります。

#### **filter**

ユーザーパーミッションベースのフィルターがオンまたはオフであるかを指定します。有効な 値は **True** および **False** です。フィルター パラメーターが **False** (デフォルト)に設定されている 場合には、指定される認証情報が管理ユーザーのものである必要があります。*filter* パラメーターを **True** に設定すると、任意のユーザーを使用でき、**Manager** はパーミッションに基づいてユーザーが 利用可能なアクションをフィルターします。

#### **debug**

この接続に対してデバッグモードを有効にするかどうかを指定します。有効な値は **True** およ び **False** です。このパラメーターは任意です。

**ovirtsdk.API Python** クラスの別のインスタンスを作成し、操作することで、複数の **Red Hat Virtualization Manager** と通信できます。

このサンプルスクリプトは **API** クラスのインスタンスを作成し、**test** ()メソッドを使用して接続 が機能していることを確認します。また、**disconnect** () メソッドを使用して切断します。

**from ovirtsdk.api import API**

**api\_instance = API ( url="https://rhevm31.demo.redhat.com", username="admin@internal", password="Password", ca\_file="/etc/pki/ovirt-engine/ca.pem")**

**print "Connected successfully!"**

**api\_instance.disconnect()**

**API** クラスでサポートされるメソッドの完全リストは、**ovirtsdk.api** モジュールの **pydoc** 出力を参 照してください。

\$ pydoc ovirtsdk.api

<span id="page-36-0"></span>**3.2.** リソースおよびコレクション

**API** の **RESTful** の性質は、理論的および実用的な理由の両方で **Python** バインディング全体で明ら かになります。すべての **RESTful API** には、認識する必要のある **2** つの主要な概念があります。

コレクション

コレクションは、同じタイプのリソースのセットです。**API** は最上位のコレクションとサブコ レクションの両方を提供します。トップレベルのコレクションの例は、環境内のすべての仮想化ホ ストが含まれる **hosts** コレクションです。サブコレクションの例は、ホストリソースに割り当てら れたすべてのネットワークインターフェイスカードのリソースが含まれる **host.nics** コレクション です。

コレクションと対話するインターフェイスは、リソースの追加(の追加)、リソースの取得 **(get)**、およびリソースの一覧表示を行うメソッド**(**リスト**)**を提供します。

リソース

**RESTful API** のリソースは、固定されたインターフェイスを持つオブジェクトで、表現される 特定のタイプのリソースに関連する属性のセットも含まれます。リソースと対話するインターフェ イスは、リソースの更新**(**更新 **)**およびリソースの削除**(**削除**)**を行う方法を提供します。また、リソー スによっては、リソースタイプに固有のアクションをサポートするものもあります。たとえば、ホ ストリソースの 承認 方法が挙げられ ます。

<span id="page-37-0"></span>**3.3.** コレクションからのリソースの取得

リソースは、**get** および **list** メソッドを使用してコレクションから取得されます。

#### **get**

コレクションから単一のリソースを取得します。取得する項目は、引数として提供される名前 に基づいて決定されます。**get** メソッドは、以下の引数を取ります。

- 名前 **-** コレクションから取得するリソースの名前。
	- **ID -** コレクションから取得するリソースのグローバル一意識別子**(GUID)**。

**list**

コレクションから任意の数のリソースを取得します。取得する項目は、提供される基準に基づ いて決定されます。**list** メソッドは、以下の引数を取ります。

- $\bullet$ **\*\*kwargs:** キーワードベースのフィルターリングを可能にする追加の引数のディク ショナリー。
- クエリー **- Red Hat Virtualization** ユーザーインターフェイスを使用して実行される 検索に使用される形式と同じ形式で記述されたクエリー。
	- **max -** 取得するリソースの最大数。
- **case\_sensitive -** 検索用語が大文字と小文字を区別するかどうか**(True** または **False )**。デフォルトは **True**です。

<span id="page-37-1"></span>**3.4.** コレクションからの特定のリソースの取得

この例では、**get** メソッドを使用して、特定のリソースがコレクションから取得されます。

例**3.1** 名前による特定のリソースの取得

**get** メソッドの *name* パラメーターを使用して、データ センター コレクションから **Default** データセンターを取得します。

**dc = api.datacenters.get("Default")**

この構文は同等です。

**dc = api.datacenters.get(name="Default")**

**all\_content** ヘッダーを使用して、取得 リクエストに関する追加情報を取得できます。

例**3.2** 特定のリソースに関する追加情報の取得

**vm = api.vms.get(name="VM01", all\_content=True)**

<span id="page-38-0"></span>**3.5.** コレクションからのリソース一覧の取得

この例では、**list** メソッドを使用して、リソースの 一覧 をコレクションから取得します。

例**3.3** コレクション内の全リソース一覧の取得

**Datacenter** コレクション内の全リソース一覧の取得。**list** メソッドの クエリー パラメーターを 使用すると、エンジンベースのクエリーを使用できます。これにより、**SDK** は、管理ポータルおよ びユーザーポータルで実行される形式と同じ形式でクエリーの使用をサポートします。クエリー パ ラメーターは、コレクションを介して反復処理中にページネーション引数を提供するメカニズムで もあります。

```
\mathbf{d}\mathbf{c} list = \mathbf{d}\frac{d}{dx} page index = 1
dc_page_current = api.datacenters.list(query="page %s" % dc_page_index)
while(len(dc_page_current) != 0):
  dc_list = dc_list + dc_page_current
  dc page index = dc page index + 1
  dc_page_current = api.datacenters.list(query="page %s" % dc_page_index)
```
この例では、**datacenters** コレクションに含まれるリソースのリストは、最終的にローカルで定 義された **dc\_list** リスト変数に保存されます。

警告 

コレクションの **list** メソッドは、**SearchResultsLimit Red Hat Virtualization Manager** 設定キーで許可されている数だけを返すように制限されます。

一覧 のすべてのレコードが返されるようにするには、以下の例のように結果を ページ分割することが推奨されます。

または、**list** メソッドの *max* パラメーターを、取得する最大レコード数に設定 することもできます。

例**3.4** キーワードベースのフィルターに一致するコレクション内のリソース一覧の取得

**nfs** のストレージタイプを持つ **datacenter** コレクション内の全リソース一覧を取得します。こ の例では、クエリー パラメーターと *\*\*kwargs* パラメーターの両方が指定されます。クエリー は、 前述の例のようにページネーションに使用されます。*\*\*kwargs* パラメーターは、データセンターの ストレージタイプに基づいてフィルターリングするために使用されます。

```
\mathbf{d}\mathbf{c} list = \mathbf{d}\frac{d}{dx} page index = 1
dc_page_current = api.datacenters.list(query="page %s" % dc_page_index, **
{"storage_type": "nfs"})
while(len(dc_page_current) != 0):
  dc_list = dc_list + dc_page_current
  dc_page_index = dc_page_index + 1
  dc_page_current = api.datacenters.list(query="page %s" % dc_page_index, **
{"storage_type": "nfs"})
```
この例では、ストレージタイプが **nfs** の **datacenter** コレクションに含まれるリソースの一覧 は、最終的にローカルで定義された **dc\_list** リスト変数に保存されます。

<span id="page-39-0"></span>**3.6.** リソースのコレクションへの追加

コレクションの **add** メソッドは、リソースを追加します。追加するリソースは、提供されるパラ メーターに基づいて作成されます。パラメーターは、**ovirtsdk.xml.params** モジュールのオブジェクト のインスタンスを使用して **add** メソッドに提供されます。モジュールの特定のクラスは、作成される リソースのタイプによって異なります。

例**3.5** リソースのコレクションへの追加

この例では、仮想マシンリソースが作成されます。

**vm\_params = params.VM(name="DemoVM", cluster=api.clusters.get("Default"), template=api.templates.get("Blank"), memory=536870912) vm = api.vms.add(vm\_params)**

この例で作成された仮想マシンを実行する準備ができていませんが、**Red Hat Virtualization** リソー スの作成プロセスを示しています。

作成されるリソースタイプのパラメーターオブジェクトのインスタンスを作成します。

リソースを追加するコレクションを特定します。

パラメーターオブジェクトをパラメーターとして渡すコレクションの **add** メソッドを呼び 出します。

一部のパラメーターオブジェクトには、固有の複雑なパラメーターもあります。

例**3.6** 複雑なパラメーター

この例では、フルバージョン **4.0** 互換モードで実行中の **NFS** データセンターが作成されます。 これを実行するには、最初に **ovirtsdk.xml.params.Version** オブジェクトを構築する必要がありま す。次に、これは、作成するデータセンターのパラメーターが含まれる **ovirtsdk.xml.params.DataCenter** オブジェクトのインスタンスを作成する際にパラメーターとして 使用されます。その後、リソースは **datacenter** コレクションの **add** メソッドを使用して作成され ます。

**v\_params = params.Version(major=4, minor=0) dc\_params = params.DataCenter(name="DemoDataCenter", storage\_type="NFS",** **version=v\_params) dc = api.datacenters.add(dc\_params)**

<span id="page-41-0"></span>**3.7.** コレクション内のリソースの更新

リソースを更新するには、それが置かれているコレクションから取得し、必要なパラメーターを変 更し、リソースの 更新 メソッドを呼び出して変更を保存する必要があります。パラメーターの変更 は、取得したリソースの **set\_\*** メソッドを使用して実行されます。

例**3.7** リソースの更新

この例では、**DemoDataCenter** という名前のデータセンターの説明が更新されています。

**dc = api.datacenters.get("DemoDataCenter") dc.set\_description("This data center description provided using the Python SDK") dc.update()**

<span id="page-41-1"></span>**3.8.** コレクションからのリソースの削除

リソースを削除するには、リソースが含まれるコレクションから取得し、リソースの **delete** メソッ ドを呼び出す必要があります。

例**3.8** コレクションからのリソースの削除

**vms** コレクションから **DemoVM** という名前の仮想マシンを削除します。

**vm = api.vms.get("DemoVM") vm.delete()**

<span id="page-41-2"></span>**3.9.** エラーの処理

エラーが発生すると、ソフトウェア開発キットは例外を使用して強調表示します。ソフトウェア開 発キットは、**Python** インタープリター自体で定義されているものに加えて、例外タイプを定義しま す。これらの例外は **ovirtsdk.infrastructure.errors** モジュールにあります。

**ConnectionError**

トランスポート層エラーが発生したときに発生します。

## **DisconnectedError**

明示的に切断された後に **SDK** の使用を試みると発生します。

#### **ImmutableError**

**SDK** インスタンスがすでに同じドメインに存在する間に **SDK** を開始すると発生します。**SDK** バージョン **3.2** 以降に適用されます。

### **NoCertificatesError**

**CA** が指定されておらず、**--insecure** が **False** の場合に発生します。

#### **RequestError**

あらゆる種類の **oVirt** サーバーエラーが発生しました。

#### **UnsecuredConnectionAttemptError**

サーバーが **HTTPS** の実行中に **HTTP** プロトコルを使用すると発生します。

### **MissingParametersError**

**id** または **name** を指定せずに **get** ()メソッドを使用しようとすると発生します。

これらの例外は、他の **Python** 例外のようにキャッチし、処理できます。

例**3.9 ConnectionError** 例外のキャッチ

### **from ovirtsdk.api import API from ovirtsdk.xml import params**

**try: api = API(url="https://***HOST***", user="***USER***, pass="***PASS***, ca\_file="/etc/pki/ovirt-engine/ca.pem") except ConnectionError, err: print "Connection failed: %s" % err**

## 第**4**章 **PYTHON** リファレンスドキュメント

# <span id="page-44-1"></span><span id="page-44-0"></span>**4.1. PYTHON** リファレンスドキュメント

**[pydoc](http://docs.python.org/library/pydoc.html)** を使用して生成されたドキュメントは、以下のモジュールで利用できます。ドキュメント は、**ovirt-engine-sdk-python** パッケージで提供されます。

- $\bullet$ **ovirtsdk.api**
- **ovirtsdk.infrastructure.brokers**
- $\bullet$ **ovirtsdk.infrastructure.errors**

**Red Hat Virtualization Manager** がインストールされているマシンで以下のコマンドを実行して、 これらのドキュメントの最新バージョンを表示します。

\$ pydoc *[MODULE]*